**CoolNESs-guide**

Copyright © 1997-1998 Fredrik Olsson

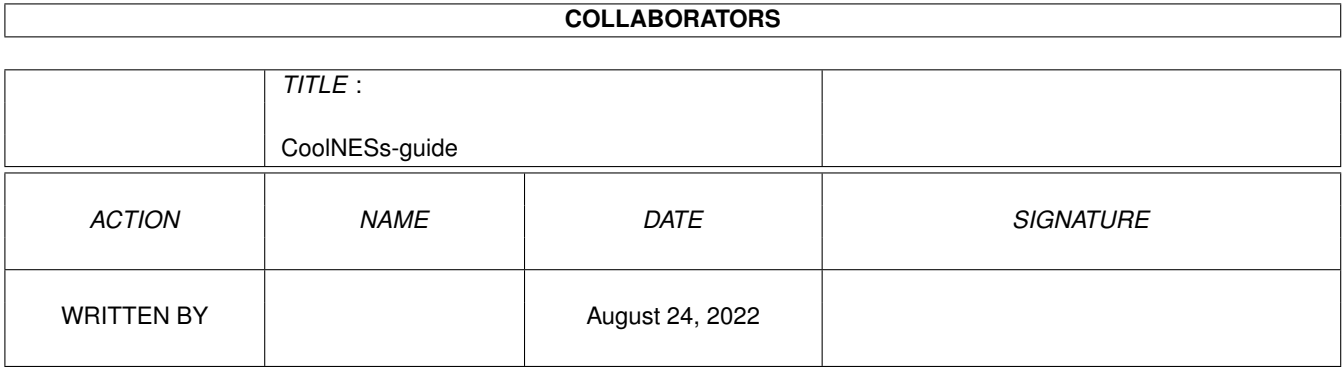

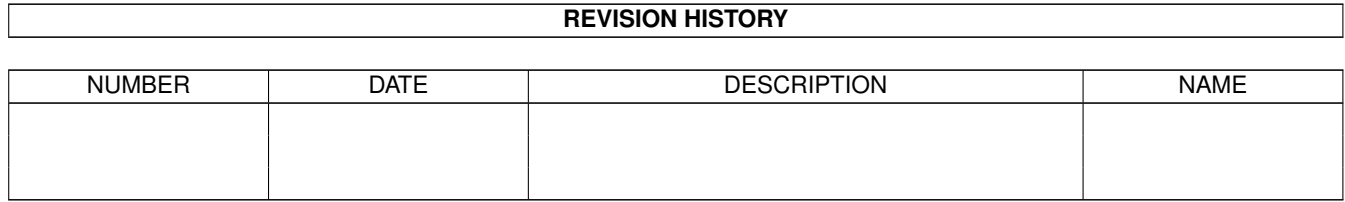

# **Contents**

# 1 CoolNESs-guide [1](#page-4-0) 1.1 CoolNESs, ain't no quiting here! . . . . . . . . . . . . . . . . . . . . . . . . . . . . . . . . . . . . . . . . . . . [1](#page-4-1) 1.2 Remerciements . . . . . . . . . . . . . . . . . . . . . . . . . . . . . . . . . . . . . . . . . . . . . . . . . . . . [2](#page-5-0) 1.3 Copyright . . . . . . . . . . . . . . . . . . . . . . . . . . . . . . . . . . . . . . . . . . . . . . . . . . . . . . . [4](#page-7-0) 1.4 Contactez Moi . . . . . . . . . . . . . . . . . . . . . . . . . . . . . . . . . . . . . . . . . . . . . . . . . . . . . [5](#page-8-0) 1.5 Introduction . . . . . . . . . . . . . . . . . . . . . . . . . . . . . . . . . . . . . . . . . . . . . . . . . . . . . . [5](#page-8-1) 1.6 Utilisation de CoolNESs . . . . . . . . . . . . . . . . . . . . . . . . . . . . . . . . . . . . . . . . . . . . . . . [6](#page-9-0)

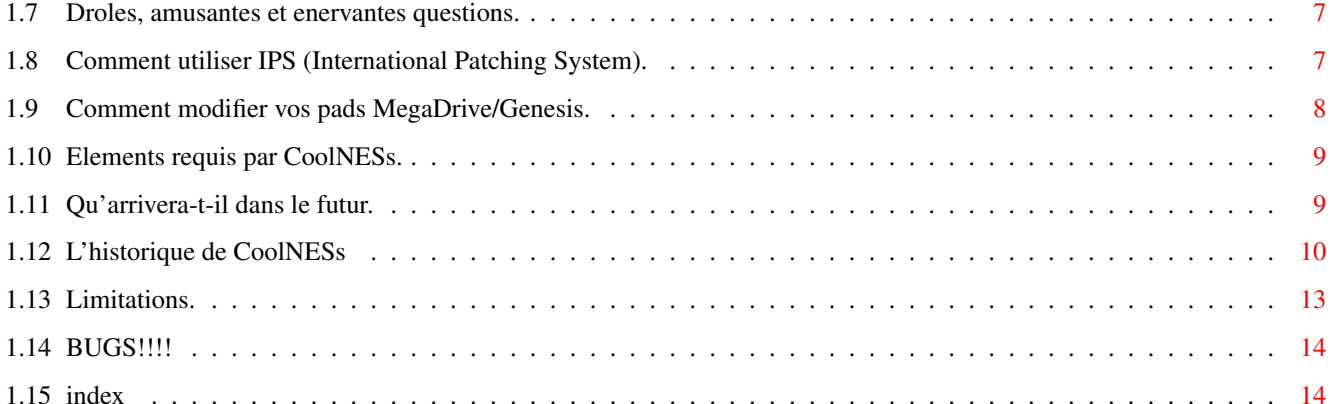

### <span id="page-4-0"></span>**Chapter 1**

# **CoolNESs-guide**

#### <span id="page-4-1"></span>**1.1 CoolNESs, ain't no quiting here!**

CoolNESs un emulateur NES tres cool pour Amiga par Fredrik Olsson version 0.692 [1998-07-11] Nouveautes : V 0.69: Mapper #9 & #10 fixes, sortie du jeu et plus. V 0.692: Routine IPS fixee. Caracteristiques: Support des Mappers: 1-5, 7-11, 15, 16, 18, 19, 21-25, 32-34, 64-66, 68, 69,  $\leftrightarrow$ 78. 10 entrees (Normal+CD32pad+MegaDrivepad+4pl-adapt) et clavier. Adaptateur-4 joueurs, paddle. Scrolling ecran. Ecrans divises. Tous les modes mirroirs VRAM connus (1 ecran, horizontal, vertical, 4 ecrans). Sprites de hauteur 8 & 16. Sauvegarde de memoire. Support sonore. (ondes carrees, triangle et bruit ou PCM) Support de fichier cle. GUI. Support IPS interne. Support d'arguments CLI. Copyright Le createur. Introduction Qu'est ce que c'est? Elements requis Ce dont vous avez besoin.

```
Utilisation
 comment faire fonctionner l'emulateur.
Le futur
Je vois...quelque chose.
Historique
 Comment c'etait avant.
Enregistrement
Les limites et ce que vous pouvez faire avec!
Bugs
Desagreables petits bugs.
Auteur
C'est moi.
F.A.Q.
Questions de personnes qui s'interrogent
Remerciements
Les gens que je veux remercier.
```
#### <span id="page-5-0"></span>**1.2 Remerciements**

J'aimerais remercier les personnes suivantes pour leur aide concernant des ← informations concernant l'emulation de NES.

Marat Fayzulin, Je n'aurai jamais commence sans ses documentations!

Yoshi, Merci pour les documentations sur le son.

Alex Krasivsky, Il a commence la recherche concernant le hardware de la NES.

Juan Antonio Gomez Galvez, Merci beaucoup, pour les trucs et astuces de  $\leftrightarrow$ programmation.

Firebug Tres bonne documentation sur les mappers.

D A effectue de longues recherches sur les mappers.

Merci a tous les utilisateurs AMIGA..... Et aux personnes enregistrees Merci beaucoup pour le support moral. Specialement a tous ceux qui ont paye pour ca: Blonde Lion, Martin Chantler, SnuskBob, Olov Sandell,

Björn Johansson , Nikolaos Theologou , Fredrik Eriksson , Josef Andersson , Robert Karlsson , Peter Mattsson , Carl Röjstrand, Gouygou David , Johan Eriksson , Paul Murphy, Marcus Johansson , Lars -Erik Åström , Daniel Beorchia , Andreas Olsson , Christopher Hart, Jesper Klingvall , Per-Ola Eriksson, Peter Fischer , David Ståhl , Erik Dahlberg , Niclas Aronsson , Nicholas Nilsson , Lennart Johannesson, Kenneth Johannesson , Johan Rönnblom , Christian Andersson , Nicola Filotto , Jonas Österberg , Christian Westman , Jimmy Johansson , Mikael Törnquist , Alan Stokes , Makoto Kawamura , Thomas Palestig , Krister Skrtic , Jon Åslund , Jesper Andersson , Cagnac Forbier, Steven Anderson , Kjell Lindén , Krister Nylén , Jukka Varsaluoma , Björn Andersson , Erik Dalén , Dinos Costanti , Paul Ellis, Joona Pöhö , Andreas Witte , Juan Orellana , Gonneau David , Michael Bromery , Jaakko Pohjamo , Crepin Oliver, Martin Persson .

Tous les membres de WarD. Guru, pour toujours se demander "Comment ca va avec CoolNESs?" ;) Tesla, pour quelques idees folles pour CoolNESs et l'aide concernant le fichier  $\leftrightarrow$ cle et la GUI. Ash, plein d'espoir pour produire quelques graphismes bientot. Axe, le meilleur ami de touours =) xTs, Y aura-t-il un CooLYNX?. Classes, code et coke, parties & biere. CaB, pour la maintenance du site WarD. BluMental, un mec tres cool. \$tud pour ses exellentes creations musicales. 3LE, le plus cool en ville :) Spot/Up Rough, on fera des musicdiscs tres cool, d'accord!?!. Skope/Up Rough, le mec qui aime la Jungle-music. Tomas Amsrud pour les belles icones et le script d'installation. Ida Evertsson.

Nintendo???

D'autres sont a venir.......

#### <span id="page-7-0"></span>**1.3 Copyright**

Ce guide et le fichier executable CoolNESs sont copyright 1997-1998 Fredrik Olsson. Ceci est un shareware aussi diffusez-le autant que vous le voulez, sans modification. Mais ne diffusez pas les  $\leftrightarrow$ fichiers cles. Ce Software est fourni "tel quel", aussi si votre ordinateur ou autres brulent en flammes ou commencent a couler ou si autre chose de desagreable arrive et que vous pensez que vous pouvez me blamer, vous etes dans le faux.  $\leftrightarrow$ Vous etes responsables. Ne l'utilisez pas si vous ne l'aimez pas. Ce produit est seulement destine a etre utilise sur un Amiga ou compatible. Il ne peut etre vendu pour en faire profit. S'il est publie sur une disquette ou un CD de magazine j'aimerai bien en ← recevoir un exemplaire ou au moins en etre informe. Vous n'etes pas autorise a l'utilisation de ce logiciel pour la creation d'  $\leftrightarrow$ armes. Si vous ne pouvez pas lire ce texte alors vous DEVRIEZ demander a un ami ou un parent de vous le lire ;) Si vous reussissez a cracker les fichiers cles j'aimerais en avoir un a mon  $\leftrightarrow$ nom ;)

#### <span id="page-8-0"></span>**1.4 Contactez Moi**

Je viens juste d'enmenager dans mon appartement, c'est plus ← rapide que je ne l'aurai pense. Pas encore de telephone ce qui signifie pas de connection internet (pour le  $\leftrightarrow$ moment), Aussi je ne peux pas lire mes messages tres souvent maintenant, desole. Mais j'espere pouvoir faire evoluer CoolNESs cependant.

```
EMail:
flubba@hem2.passagen.se
fredrik.k.olsson@europe.eds.com
```

```
Site internet:
http://hem2.passagen.se/flubba/ (coolness.html)
```
Adresse: Fredrik Olsson Hjortmossegatan 84 461 51 Trollhättan Sweden

```
Telephone:
+46 (0)520 (pas pour le moment)
```

```
IRC:
FluBBa
```
Pour l'enregistrement consultez Limitations

de programmation.

#### <span id="page-8-1"></span>**1.5 Introduction**

```
Je recherchais un bon emulateur de NES mais le seul disponible etait darkness. \leftarrow;)
Tout a demarre il y a un couple d'annees quand j'ai commence un clone de Zelda,
nous avons en premier recree les graphismes, puis ensuite quelques routines
mais plus je codais plus je me rendais compte que le temps necessaire serais \leftrightarrowlong.
Aussi quand j'ai entendu parler d'un emulateur de NES pour Amiga je pensais ←
   ......
Et bien au moins j'ai essaye d'y penser :)
Aussi voici le resultat de quelques semaines de reflexion et quelques semaines ←
```
.

(Actuellement cela commence a devenir quelques mois....) Zelda fonctionne desormais! =) Et c'est programme a 100% en assembleur, desole je ne sais pas coder en C. La GUI est codee en C, mais c'est mon ami (Peter Bengtsson) qui travaille dessus ←

#### CoolNESs!

#### <span id="page-9-0"></span>**1.6 Utilisation de CoolNESs**

Rappelez-vous de copier tabs.gadget dans SYS:Classes/Gadgets/ ← !!! Actuellement tres simple, lancez-le du cli ou du WB. Cliquez Load et choisissez un fichier \*.nes et vous pouvez y aller. Maintenant il est aussi possible d'utiliser des arguments du cli (Utile pour ← Dopus =). Tous les boutons possedent un raccourcis clavier aussi, experimentez! Return ou Bouton jaune : Start. Shift Droit ou Bouton vert : Select. Alt Gauche, Fire1 ou bouton rouge : B. Amiga gauche, Shift gauche, Fire2 ou Bouton bleu : A. Fleches du clavier ou du joystick : direction. F1 selectionne Joystick1 normal. F2 selectionne CD32pad1. F3 selectionne MegaDrivepad1. De quoi ai-je besoin? F5 Autorise le joystick2. F6 selectionne l'emulation de Zapper2 avec souris2 (test). F7 selectionne l'emulation du paddle avec souris2. Esc ou Play est utilise pour quitter. BackSpace (<-) insertion de pieces (vs-system). F9 selectionne NMI-rate (mouvements lent, certains jeux fonctionnent mieux). F10 ou avant+arriere : Reset. Help IRQ on/off (seulement mapper 4 & 5 cependant). Clavier1 est toujours connecte a l'entree1.

image

#### <span id="page-10-0"></span>**1.7 Droles, amusantes et enervantes questions.**

```
CoolNESs F.A.Q.
Q=Question R=Reponse S=Solution
(1)
  Q: Pourquoi mon jeu quitte-t-il sans raison?
  R: Certains jeux sont tres sensibles concernant le timing,
  et comme CoolNESs utilise le hardware de l'Amiga pour gerer le timing
  et le CPU pour l' emulation cela arrive parfois.
  J'ai effectue une correction pour cela mais ce n'est pas parfait.
  S: Essayez F9 pour des NMI plus lents (mouvements lents).
(2)
  Q: Pourquoi le son (bruit) est mauvais!?
  R: La documentation n'est pas tres bonne sur ce point,
  et je n'ai pas enormement de temps pour effectuer des recherches
  cela devra attendre un peu.
  S: Enregistrez-vous et coupez le canal de bruit =)
(3)
  Q: Pourquoi n'y a-t-il pas de sauvegarde de pile fonctionnant pour Zelda?
  R: Probablement parce que le bit de pile dans l'en-tete n'est pas reglee ou bien
  dans le nom de fichier manque .nes a la fin.
  S: Utilisez un editeur Hexadecimal et modifiez le bit#1 le byte #6 (0 en premier \leftrightarrow), ou utilisez
  un programme special pour modifier les en-tetes de cartouches NES.
(4)
  Q: Pourquoi seulement la barre de statut est-elle correcte dans certains jeux?
 R: C'est probablement du a une separation d'ecran.
  S: Utilisez la touche Help pour stopper l'IRQ (et la separation d'ecran).
(5)
  Q: Pourquoi n'ai-je qu'un ecran noir?
  R: Probablement parce que vous avez un Amiga NTSC ou un moniteur ne fonctionnant ←
      pas a 16khz.
  S: Utilisez le menu Startup et selectionnez PAL (Appuyez sur les 2 boutons de la ←
      souris en rebootant).
(6)Q: Pourquoi le logo n'apparait-il pas sur SuperMarioBros ?
  R: Parce que c'est une version pirate (sans option 2 joueurs aussi).
  S: Procurez vous l'original.
(7)
  Q: Comment puis-je trouver mes jeux favoris sur le Net?
  R: Comment pourrais-je le savoir ?!
  S: Utilisez votre moteur de recherche habituel (FTP) et votre tete.
(8)
  Q: Pourquoi est-ce si lent ?
 R: L'emulation prend du temps. Il y aura peut-etre quelques optimisations
  ulterieurement.
  S: Achetez un Pentium200 et utilisez Nesticle ;)
```
#### <span id="page-10-1"></span>**1.8 Comment utiliser IPS (International Patching System).**

Pour utiliser les fichiers IPS avec CoolNESs tout ce que vous avez a faire est ← de copier le fichier IPS dans

le meme repertoire que le fichier NES et le renommer comme par exemple (Zelda. ← nes & Zelda.ips).

Ensuite vous cochez le bouton PATCH dans la page de preferences de la GUI, s'il  $\leftrightarrow$ n'y a

pas de fichier IPS rien ne se passera. Si vous avez beaucoup de patches pour le  $\leftrightarrow$ meme jeu

alors il est plus clair de sauver tous vos patches dans un repertoire special et  $\leftrightarrow$ seulement les copier

et les renommer quand vous changez de patch.

Je suis ouvert a toute suggestion sur ce point, merci. J'ai ete oblige de sacrifier le bouton de filtre pour cela pour le moment.

#### <span id="page-11-0"></span>**1.9 Comment modifier vos pads MegaDrive/Genesis.**

Pour que vos pad MEGADRIVE fonctionnent avec CoolNESs (et Wzonka Lad et ADOOM) tout ce que vous avez a faire est de relier les broches 5 et 7 du pad (et peut-etre mettre une resistance de 470ohm entre eux). Facile ? =) D'accord, pour transformer une petite explication en une longue, voici le recit ← complet. Le port Joystick de l'Amiga possede 9 broches. 1 pour la terre et 1 pour +5V, 4  $\leftrightarrow$ pour la direction et 2 pour les bouttons de feu, il reste donc une broche libre. Aussi comment avoir une broche pour connecter 2 boutons? Utilisez un ← multiplexeur! C'est ce qu'utilise la Megadrive, elle utilise un 74HC157 pour changer quels ← boutons rechercher. Aussi les 2 broches reliees aux boutons de feu peuvent actuellement adresser 4 boutons, A, B, C, et Start. Le seul probleme est que le +5V est relie a la broche 7 sur l' Amiga, et sur  $\leftrightarrow$ MegaDrive c'est la broche 5. Aussi tout ce que vous avez a faire est d'ouvrir votre Pad MegaDrive et trouver  $\leftrightarrow$ les cables 7 et 5 et les relier en rond. Ceci peut necessiter une soudure, et si vous n'etes ← pas familier avec avec ces manipulations, \_NE L'ESSAYEZ PAS\_. ou bien faites le, mais je vous  $\leftrightarrow$ aurai prevenu. Je ne peux etre tenu responsable s'il arrive quelquechose. Cela ne devrait pas poser probleme pourtant. SVP notez que cette manipulation rendra votre Pad Megadrive incompatible avec votre MegaDrive/Genesis. Vous pouvez aussi chercher dans Aminet/util/libs/ControlPad.lha , et ADOOM ← readme.

#### <span id="page-12-0"></span>**1.10 Elements requis par CoolNESs.**

Pour demarrer l'emulateur vous avez besoin de l'AGA et d'un 68020 ou mieux. "tabs.gadget" installe dans SYS:Classes/Gadgets/ . Un moniteur PAL est aussi requis. Peut-etre y aura-t-il des changements dans le  $\leftrightarrow$ futur. Pour obtenir une bonne vitesse (50fps) vous avez besoin d'un processeur cadence a 25 Mhz ou plus et de la memoire fast. Quelques intros et jeux se contenteront ← de 14MHz et de memoire fast pour 50 images/seconde. Dites-moi si c'est "rapide". Il faut un total de 500k de memoire chip et 250k d'autre memoire. Plus de la memoire pour la cartouche. Cela varie de 24 k a 1 Mega. De la memoire Fast n'est pas necessaire mais hautement recommendee. Un joystick a 2 boutons ou plus est tres bien mais pas necessaire. Une rom NES serait sympa aussi... =) Et NON! Je ne vous en enverrai pas! Pas si elle est Copyrightee. ELITE est en libre diffusion, malheureusement ce jeu n'est pas encore utilisable. Peut-etre vais-je ecrire une demo pour la NES. :)

#### <span id="page-12-1"></span>**1.11 Qu'arrivera-t-il dans le futur.**

il y a plusieurs choses a venir dans le futur. malheureusement je ne peux predire le futur ;)

Meilleur son.

NTSC/PAL selectionnable.

Nouveaux types de mappers.

Meilleurs sprites. Priorite. (Plus rapide si c'est possible?).

Scission d'ecran vertical.

Support palette VS\_System.

support XPK.

Compteur de cycle et ecran systeme pour du vrai multitache. et une version non AGA???

Lecteur de disks NES???

Clavier FamilyBasic???

Zapper, essayez F6 =)

Une demo, pour afficher quelques graphismes.

V1.0? Jamais!

#### <span id="page-13-0"></span>**1.12 L'historique de CoolNESs**

```
Ver 0.692 11 Juillet 1998.
  Routine IPS corrigee pour supporter les donnees compactees et ne pas se bloquer.
Ver 0.69 7 Juillet 1998.
  Ajout : insertion de pieces pour vs-system (backspace, <- )
  Ajout : correction du bug "gfx-prend-trop-de-temps-aussi-je-quitte-maintenant"=)
  Correction de presque tous les GFX des mappers #9/#10.
  Ajout d'une petite boucle sur les samples (Punch Out).
  Correction du bit actif de PPU pour les samples (Racket Attack)
  Petite acceleration du code CPU.
  Correction d'une petite erreur des registres du PPU-Scroll (NARC).
  Ajout : du support
                IPS
                 "a-la-volee" (jeux patches).
  Ajout : mapper#66 (SMB/DuckHunt 2-IN-1, Gumshoe).
  Ajout : mapper#65 (Hammering Harry 2 Jap).
  Ajout : support du paddle (Arkanoid) utilisable par pression de F7.
Ver 0.68 17 Mai 1998.
  Correction mineure du code PPU (plus performant et rapide).
  Ajout : mapper#10 (Fire Emblem Jap).
  Ajout : mapper#18 (BasesLoaded Jap).
  Ajout : mapper#64 (Shinobi).
  Ajout : mapper#68 (AfterBurner2) incomplet cependant.
  Ajout : mapper#69 (Batman1 Jap, Batman2:Return of the Joker).
  Correction mineure du Mapper#21 (KonamiWorld2).
  correction mineure du Mapper#23.
  Ajout : IRQ pour mapper#19 (3Gohukas).
Ver 0.67 10 Mai 1998.
  Ajout : mapper#24 (CV3 Jap).
  Ajout : script d'installation.
  Correction mineure du canal de bruit.
  Correction mineure du canal triangle.
  Correction mineure du canal PCM.
  Routines de mapper partiellement reecrites.
Ver 0.66 29 Mars 1998.
  Correction mineure du canal de bruit.
  Correction mineure du mapper#4 qui transformait les jeux de maniere etrange.
  Ajout : Canal PCM (non simultane avec le bruit cependant).
  Petite amelioration de la rapidite des routines graphiques.
  Ajout : Support pour 2 CPU, accelerant les jeux non mappes (0 & 3).
Ver 0.65 22 Mars 1998.
  Corrections mineures de la GUI, utilise de nouveau les arguments CLI.
  Corrections mineures des mappers 22 et 34.
  Ajout : mapper#33 (PonPokoPon J).
  Ajout : mapper#32 (ImageFight J).
  Ajout : mapper#25 (Gradius2 J).
  Premier essai de gestion de rupture d'ecran (seulement une scission cependant).
```
Ajout : F.A.Q. plus quelques autres choses. Changement de la gestion CPU par celle de la V0.61 car la derniere etait buggee. Plusieurs corrections du Mapper#5 (Bandit Kings of Ancient China). Correction de la palette de "Punch Out". Quelques entrees editees. Ver 0.64 8 Mars 1998. Possibilite de paiement en D-Mark (Germany). Diminution du prix a £10 pour la Grande Bretagne. Correction du Mapper#4 (SMB3, TMNT3). Correction d'un bug VRam, Trojan affiche plus de texte. Ver 0.63 2 Mars 1998. Correction : Mapper#1 (Wrath of the Black Manta). Correction : Mapper#34 (DragonBall). Ajout : Mapper#16 (DragonBallZ(2)), pas d'IRQ cependant. Ajout : Mapper#8 (Doraemon). Ajout : Mapper#23 (Kid Dracula). Ajout : Mapper#22 (Twin Bee 3), imparfait. Ajout : Mapper#21 (Goemon2). Routines graphiques reecrites. Ver 0.62 22 Fevrier 1998. Routine joystick corrigee pour gerer le 3 bits forts (Plus de jeux demarrent). Canal bruit ajoute, imparfait cependant. Optimisations du code CPU, en test. Ver 0.61 19 Fevrier 1998. Petite modification de la gestion du son. Corrections mineures de la GUI. Ver 0.60 15 Fevrier 1998. Ajout : son pour les utilisateurs non enregistres. Routine CPU reecrite pour gerer le mapping memore en temps reel. Ajout : mapper#34 (3D World Runner). Ajout : mapper#19 (Splatter House). Retrait du mapper#16 car invalide. Ajout : mapper#5 (CastleVania3). Correction du switching VROM des mappers #4, #5 #19 (plus rapide). Reecriture de code PPU,CPU et sprite (Bubble Bobble2 un peu plus rapide). Routines sonores ameliorees. Corrections mineures de la GUI. Ver 0.59 10 Decembre 1997. Ajout : GUI. Ver 0.49 jamais diffusee 17 Novembre 1997. Ajout : Support IRQ du Mapper#4 (Batman3 & Jurassic Park ne bloquent plus). Ajout : Gestion Adaptateur 4 joueurs. correction du Mapper#1 (Zelda2 semble mieux). Ver 0.48 10 Novembre 1997. Reecriture de la routine de clavier avec utilisation de l'OS. correction d'un bug du PPU qui corrompait quelques rares jeux. Added 4Screen VRam (Gauntlet works). Correction d'un petit bug a la sortie du programme. Ajout : Mapper#15 (100in1).

Ver 0.47 3 Novembre 1997. Ajout : Mapper#16. Petite acceleration de l'acces hardware. Maintenant ne quitte plus avant annulation. Correction mineure du Mapper#7. Ajout : Support d'arguments CLI, detecte aussi le fichier cle a partir du CLI. Correction de bugs des prefereces de requester ASL. Ajout : Support des Pad Megadrive modifies. Cliquez Pad MegaDrive Ver 0.46 12 Octobre 1997. Rappel du dernier repertoire. Petite acceleration de la routine de sprites. Acceleration de quelques jeux utilisant le Mapper#4. Correction de gestion memoire. Nouvelles icones MWB par Tomas Amsrud. Ver 0.45 29 Septembre 1997. Correction des sprites! =) Acceleration mineure de la routine CPU SBC + acces memoire. Ver 0.441 14 Septembre 1997. Correction de la routine de Mapper qui bloquait en version V0.44. Ver 0.44 11 Septembre 1997. Ajout Mapper#4. La plupart des Gfx semblent corrects, IRQ pas encore supporte. Ver 0.43 5 Septembre 1997. Ajout : Support joypad CD32. Correction de la gestion du clavier. correction des cycles pour le son (meilleur son pour quelques jeux). Ver 0.42b 27 Aout 1997. Correction de la couleur de fond (encore). Ajout : Mapper#11. Acceleration majeure. Filtres deselectionnes (selectionnable). correction du bug du bord d'ecran. Reecriture des routines sonores. Ver 0.41b 11 Aout 1997. Ajout : Support de fichier cle. Merci a Blonde Lion. =) Reecriture de quelques routines de l'emulation CPU. Merci a Juan Antonio Gomez. Ajout minimal du support sonore. Ver 0.40b 9 Aout 1997. Ajout : sprites de 16 pixel de haut. Ajout : sauvegarde de pile. Le mapper#1 fonctionne partiellement. Zelda, KidIcarus, Metroid, Castlevania2. Sprite-flag edite dans le registre PPUstatus (encore). Correction de la couleur de fond. Amelioration mineure des routines GFX-CPU. Ver 0.39b 2 Aout 1997. resolution verticale diminuee. Correction : Mapper7 et Mapper9. (Avez-vous vu le logo de PunchOut avec Darkness?)

Ver 0.38b 1 Aout 1997. Correction du Sprite-flag du registre PPUstatusr (quelques jeux en plus ← fonctionnent). Ver 0.37b 30 Juillet 1997. Ajout : Premier essai du mapper9, Punch Out. Reecriture de quelques routines de CPU (10 cycles gagnes en rotation gauche). Reecriture de routines graphiques (scrolling plus rapides). Ajout : Support du clavier (pas tres bon mais fonctionne). Absence de NMI pendant le swapping memoire, le mapper2 fonctionne mieux. Deplacement des routines GFX au dehors des interruptions. woops! Ajout : premier essai du mapper7, Wizards&Warriors etc. Mapper3 change en "Noncopying", pointeur a la place (plus rapide). Ajout : Allocation memoire pour taille de cartouche. Ver 0.36b 17 Juillet 1997. Ajout : Requester ASL. Ajout : RomInfo Ver 0.3 jamais diffusee. correction d'un bug de la commande SBC du CPU. Ver 0.2 jamais diffusee. Conception emulation ecran. Conception emulation CPU. Ver 0.1 jamais diffusee 29 Juin 1997. Debut du concept de l'emulator NES.

#### <span id="page-16-0"></span>**1.13 Limitations.**

Documentation de Marats telechargees.

Y-a-t-il des limitations!?!

Si vous n'etes pas enregistre il y a une limite de temps de 10 minutes, et quelques fonctions de la GUI sont inutilisables. Vous aurez besoin d'un fichier cle pour debloquer ces limitations. quelques mappers ne sont pas emules.

Il y aura des changements dans le futur , mais je veux un retour. Aussi si vous voulez une version complete enregistrez-vous. si vous avez un fichier cle il n'y aura pas de limite de temps. Ce fichier cle fonctionnera avec toutes les futures versions de CoolNESs. Il vous en coutera : 15 USD. US-Dollar. 10 GBP. Great-Britain Pound. 30 DEM. Deutsch Mark. 100 SKR. Svenska Kronor.

contre

```
Ou vous pouvez envoyer de la monnaie_postale_Internationale.
Ou si you avez une vieille cartouche NINTENDO je vous l'echangerai peut-etre ←
un fichier cle, mais vous _devrez_ me
             contacter
              en premier.
Les jeux que je souhaite :
Metroid, RCProAm(2), CobraTriangle, TMNT(2), etc.
```
Envoyez votre nom complet, \_adresse\_ et argent a: Fredrik Olsson

Hjortmossegatan 84 461 51 Trollhättan Sweden

```
Vous aurez besoin d'une adresse email pour recevoir le fichier cle.
ou envoyez moi un disk depourvu d'erreurs plus $2/£1/10Skr ou l'equivalent en ←
   timbres.
```
#### <span id="page-17-0"></span>**1.14 BUGS!!!!**

Y-a-t il des BUGS!?!

L'emulation CPU devrait etre correcte desormais, il n'y a cependant pas de protection en ecriture de la ROM pour les instructions de lecture- ← modification-ecriture. J'ai quelques problemes avec le timing de quelques jeux, cela ne devrait pas arriver souvent cependant. Joy2 pose probleme avec quelques jeux. Le clavier et joystick semblent faillir quelques fois.

Probablement d'autres encore....

Cliquez

Limitations

Pour signaler des bugs regardez mon adresse

.

.

N'oubliez pas d'inclure les references de votre ordinateur et processeur. patches ,Rom et Wb utilises.

Je ne veux rien savoir a propos des jeux ne fonctionnant pas, ou des graphismes brouilles. je suis au courant de ca. MAIS! Si vous voyez un jeu avec un mapper non supporte, contactez-moi SVP.

#### <span id="page-17-1"></span>**1.15 index**

Author C'est moi. Bugs Sales petits bugs. Copyright Le createur. F.A.Q. Questions de gens qui s'interrogent. History Comment c'etait avant. Introduction Qu'est ce que c'est? IPS Comment utiliser IPS avec les Roms NES. Joy and keys Une image pour aider. Limitations Les limites et ce que vous pouvez faire! MegaDrivepad Comment modifier votre Pad Megadrive. Requirements Ce dont vous avez besoin. Thanks Les personnes que je remercie. The Future Je vois..... des choses. Usage

Comment utiliser l'emulateur.